# 시스템 수준 설계로 연료전지 시스템 설계하기

Simulink 및 Simscape 를 사용한 모델링과 시뮬레이션

이 백서는 Simulink® 및 Simscape™를 사용한 전기 모빌리티의 연료전지 시스템의 설계와 시뮬레이션을 다루고 있습니다. 이 백서에서는 예제를 통해 Simulink 와 Simscape 가 다음을 어떻게 지원하는지 살펴볼 것입니다.

- 열, 가스, 유체 시스템 등의 연료전지 시스템의 멀티도메인 물리 모델링 및 시뮬레이션.
- 다양한 수준의 모델링 충실도.

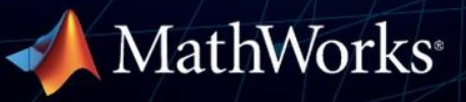

지난 수십 년간 연료전지는 다양한 응용 분야에 동력을 공급해 왔습니다. 미국의 우주 프로그램에 사용된 연료전지를 예로 들 수 있습니다. 오늘날 수소 연료전지는 녹색 모빌리티 전환의 중요한 요소로 여겨지고 있습니다.

수소는 오랫동안 사용되어 왔기 때문에 검증된 성숙한 기술로 간주될 수 있지만, 연료전지를 전기 모빌리티의 동력원으로 사용하는 과정에는 차량 연료 효율성 및 주행거리에 미치는 영향 같은 여러 난제가 있습니다.

FCEV(연료전지 전기차) 구동 시스템은 전기, 제어, 기계, 열역학, 심지어는 연료전지 막을 통과하는 가스의 확산을 관리하기 위한 화학에 이르는 다양한 엔지니어링 도메인의 많은 구성요소로 이루어져 있습니다. 이러한 구성요소의 설계는 개별적으로, 그리고 전체 시스템으로 차량의 성능에 영향을 미칩니다. 설계를 모델링하고 최적화하면 다양한 조건을 테스트하고 개발 시간을 단축하며 비용을 절감할 수 있습니다.

이 백서에서는 Simscape 를 사용한 연료전지 모델 및 이에 대한 보조 시스템(주변 장치)의 설계와 파라미터화에 대해 다룹니다. 이 모델은 Simscape Fluids™에서 제공되는 사용자 지정 MEA(막전극접합체) 블록 FuelCell.ssc 외에도 연료전지 모델링을 위해 특별히 설계된 사용자 지정 다화학종 가스 도메인을 사용합니다.

작동 온도와 작동 압력이 낮고 효율이 높아서 모빌리티 응용 분야에 가장 널리 사용되고 있는 연료전지인 PEM(고분자 전해질막) 연료전지를 기반으로 합니다. 모델에는 BOP(Balance-Of-Plant: 주변 장치) 구성요소도 포함되어 있습니다.

## **왜 연료전지 모델을 사용할까요?**

기존 하드웨어 프로토타입 대신 연료전지 모델을 사용하면 설계 과정 전체에서 많은 이점이 있습니다. 여러 설계 Variant 를 비교하고 상쇄 연구를 수행하며 구성요소를 선택하고 크기를 조정함으로써 원하는 성능을 달성할 수 있습니다. 초기 모델이 생성되면 파라미터를 최적화하고 최적의 운전 전략을 식별할 수 있습니다.

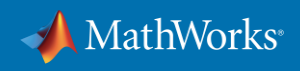

#### **연료전지 모델의 용도**

연료전지 모델은 다음과 같은 여러 방식으로 활용됩니다.

- 구성요소 선택 및 구성요소 크기 조정
	- o 다양한 설계 Variant 를 사용한 상쇄 연구
	- o 파라미터와 운전 전략 최적화
- 제어 알고리즘 설계 및 검증
	- o 열 및 습도 관리
	- o 압력 제어
- 성능 분석
	- 배터리와 연료전지 간의 에너지 흐름 분석
	- o 주행 프로파일을 사용한 FCEV 의 주행거리 파악

시뮬레이션은 다음과 같은 이점이 있습니다.

- 개발 시간 단축
- 더 폭넓은 테스트 조건 범위
- 테스트 비용 절감

연료전지 모델을 사용하면 하드웨어가 아직 준비되지 않았어도 제어 알고리즘과 로직을 시스템과 함께 설계하고 검증할 수 있습니다. 단순화된 모델부터 시작하여 전체 시스템과 함께 제어 전략을 발전시킬 수 있습니다.

시스템 설계와 검증을 마쳤으면 코드 생성을 사용하여 구성요소를 구현할 수 있습니다. MATLAB® , Simulink, Stateflow 는 FPGA 또는 PLC 등 모든 프로세서에서 실행할 수 있는 C/C++, HDL, Structured Text 코드 생성을 지원합니다. 특히 자동차 응용 분야를 위해 코드 생성 기능은 AUTOSAR 준수 워크플로도 지원합니다.

시뮬레이션 모델을 사용하면 하드웨어 프로토타입을 사용하기 어렵거나 위험한 경우를 포함하여 더욱 다양한 연료전지 동작 조건을 살펴볼 수 있습니다. 또한 배터리와 연료전지 스택 사이의 에너지 흐름을 파악하거나 FCEV 주행거리를 추정하는 등 연료전지 시스템의 전반적인 성능을 분석할 수도 있습니다. 시뮬레이션에서 얻은 이해를 바탕으로 더 우수한 하드웨어 프로토타입을 개발하여 유효성을 개선하고 테스트 비용을 절감할 수 있습니다.

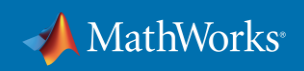

# **연료전지 모델의 정의**

Simscape 모델은 온도 관리나 습도 조절에 관련된 열-유체 도메인뿐만 아니라 혼합 가스의 상세한 열역학적 특징과 확산 특징에 이르는 연료전지 시스템 전체의 동작을 포착합니다.

아래 모델(그림 1)에서는 다화학종 가스 모델링을 위해 사용자 지정 라이브러리와 사용자 지정 Simscape 도메인을 사용합니다. 막전극접합체는 Simscape 를 사용하여 설계한 사용자 지정 구성요소이며, 특정 요구사항에 맞게 조정할 수 있습니다.

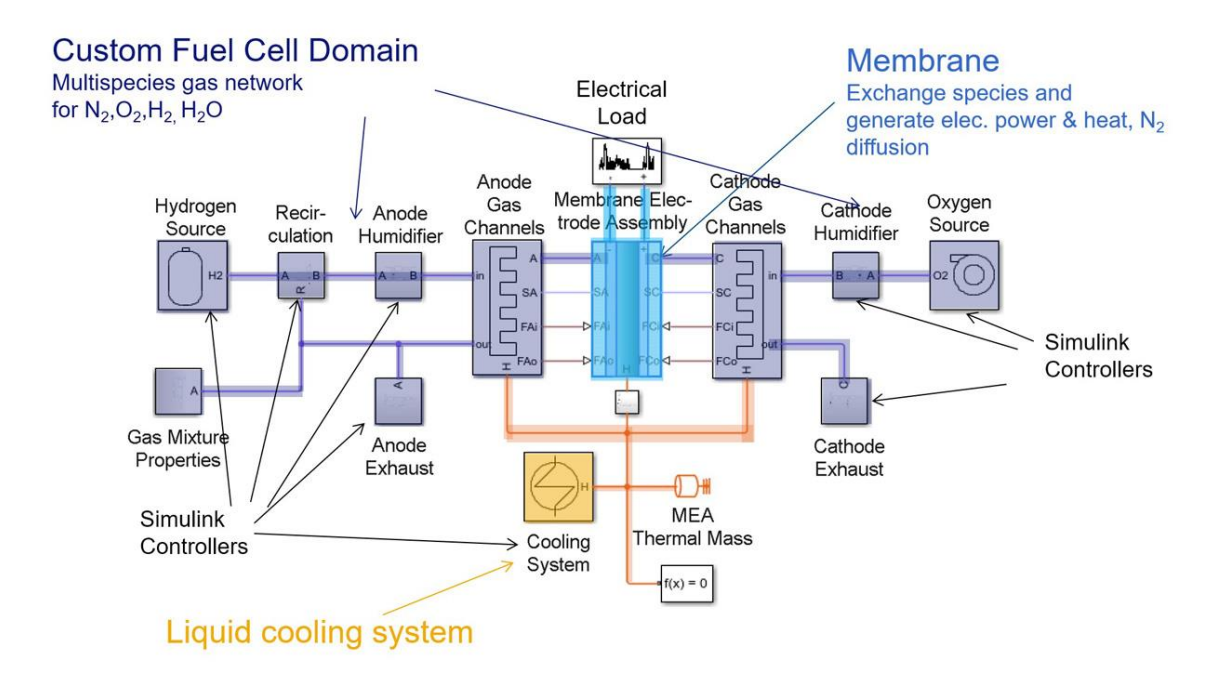

그림 1. 막 모델이 포함하여 사용자 지정 연료전지 도메인을 사용하는 연료전지 시스템.

자세한 내용은 다음 예제를 참조하세요. PEM [연료전지](https://www.mathworks.com/help/physmod/simscape/ug/pem-fuel-cell-system.html) 시스템

연보라색으로 표시된 부분은 사용자 지정 연료전지 도메인을 나타냅니다. 해당 영역은 다화학종 가스 네트워크이기 때문에 발생하는 연료전지 시스템의 특수한 복잡성을 다룹니다. 질소(N<sub>2</sub>), 산소(O<sub>2</sub>), 수소(H<sub>2</sub>), 물(H<sub>2</sub>O) 등 4 가지 가스 화학종 혼합물의 열역학적 특징과 유체 특징을 고려해야 합니다.

파란색으로 표시된 막은 Simscape 언어로 작성되었으며, 이 백서의 끝부분에서 간단하게 다룰 것입니다. 막 모델은 패러데이의 법칙, 네른스트 방정식, 그리고 셀 스택으로 구동되는 전기

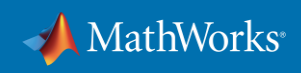

부하와의 막의 연결을 사용하여 전기적 동작을 계산합니다. 퍼징 전략을 설계할 때 중요하며 효율과 출력을 최적화하고 필요한 배터리 크기를 결정하는 데 필요한 질소의 확산도 모델 속성에 반영되어 있습니다.

주황색은 열 관리 시스템을 나타냅니다. 연료전지 스택은 80°C 내외에서 작동해야 하고 폐열이 발생하기 때문에 BOP(주변 장치)에는 냉각기, 열교환기, 펌프, 냉시동에 필요한 히터를 사용한 열 관리가 필요합니다.

그림 1 에서 보는 것과 같이 연료전지 시스템의 많은 구성요소에는 다양한 유형의 제어기가 필요합니다.

#### **연료전지 모델의 구성요소**

Simscape 에서는 연료전지를 다양한 충실도로 모델링하는 옵션을 제공합니다. 이후 섹션에서는 적절한 충실도 선택에 대해 다룹니다. 다양한 엔지니어링 도메인의 개별 구성요소를 제어기와 함께 정확하게 모델링할 수 있습니다.

연료전지의 기본 구성요소는 다음과 같습니다.

- 수소원
- 재순환 시스템
- 가습기
- 산화전극
- 배기 및 퍼지 시스템

#### **수소원**

수소원은 연료 탱크, 감압 밸브, 파이프로 구성됩니다(그림 2). 이 탱크는 모델 전반에 사용되는 개념인 정적연소기를 구성합니다. 그림 2 에서는 탱크 블록의 파라미터 목록도 볼 수 있습니다. 탱크에는 수소만 저장되기 때문에 4 가지 화학종을 모두 포괄하는 초기 몰 분율(빨간색 박스)은 세 번째 화학종인 수소만 1 로 설정됩니다. 화학종 순서는 질소, 산소, 수소, 물로 고정되어 있습니다. 모델링 과정 전반에서 이 벡터를 계속 구할 것입니다.

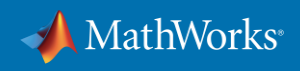

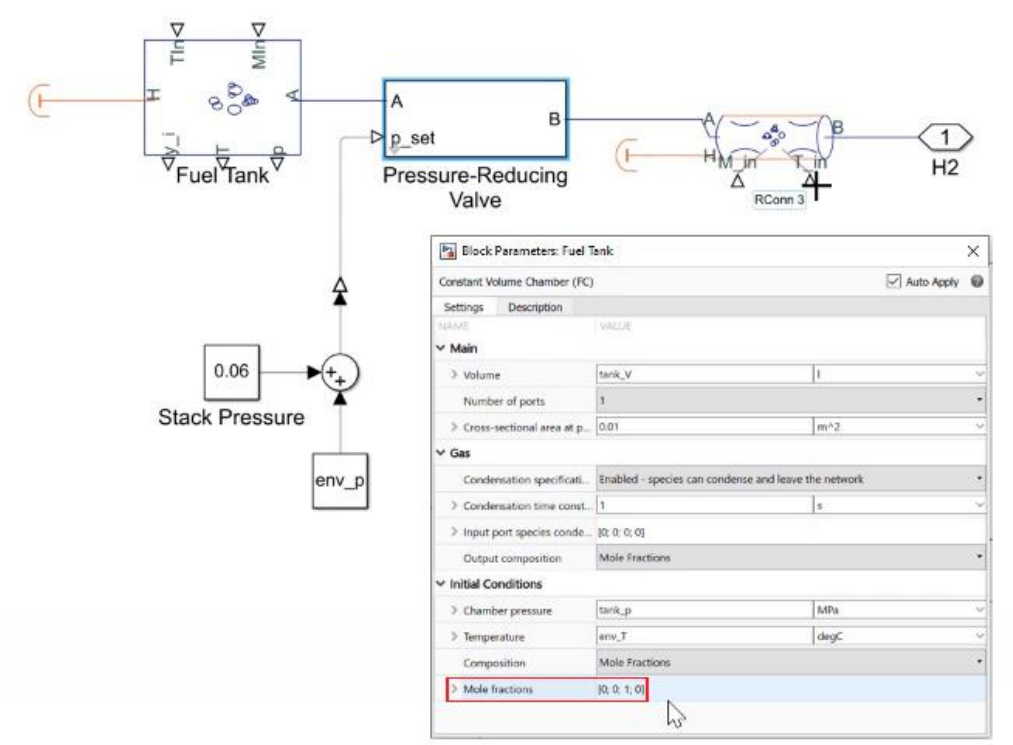

그림 2. 감압 밸브와 제어기가 있는 탱크.

탱크는 특정한 온도(TIn)로 유입되는 외부의 질량 유량(MIn)을 받습니다. 탱크에는 열적 결합 포트(H, 왼쪽)가 있고 여기서는 절연되어 있습니다. 포트 (A)는 탱크를 다음 장치인 감압 밸브에 연결합니다. 탱크는 4 가지 화학종 모두의 압력(p), 온도(T), 몰 분율(y\_i)의 측정 값도 출력합니다. 부착된 밸브는 약 700bar 인 탱크의 수소 압력을 연료전지 스택에 필요한 1.6bar 로 낮춰줍니다. 밸브의 포트 B 는 질량 유량(MIn)과 온도(TIn) 입력이 있는 파이프 요소와 열 포트에 부착되는데 이 경우에서는 사용되지 않았습니다.

### **재순환**

산화전극에서 모든 수소가 사용되지는 않기 때문에 재순환(그림 3)을 모델링해야 합니다. 사용되지 않은 수소는 환경으로 배출되지 않고 재순환됩니다. 재순환 요소는 3 개의 포트가 있는 정적연소기입니다. 스택(i\_stack, 왼쪽 하단)에 대한 전기 부하가 사용하는 전류에 따라 (R)로부터 정적연소기의 포트 (B)로의 유량을 제어하는 제어기가 달린 인젝터가 포트 B 에 부착되어 있습니다.

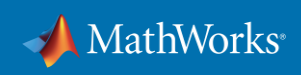

재순환 모델을 사용하면 새로운 수소와 산화전극에서 재순환되는 사용된 가스의 비율 변화가 효율에 미치는 영향을 관찰할 수 있습니다.

이후 섹션에서 Simulink 와 Simscape 를 사용한 시뮬레이션으로 설계와 제어기를 검증할 것입니다. 하드웨어를 사용하여 시스템을 프로토타이핑하기 전에 설계 공간을 자세히 살펴볼 수 있습니다.

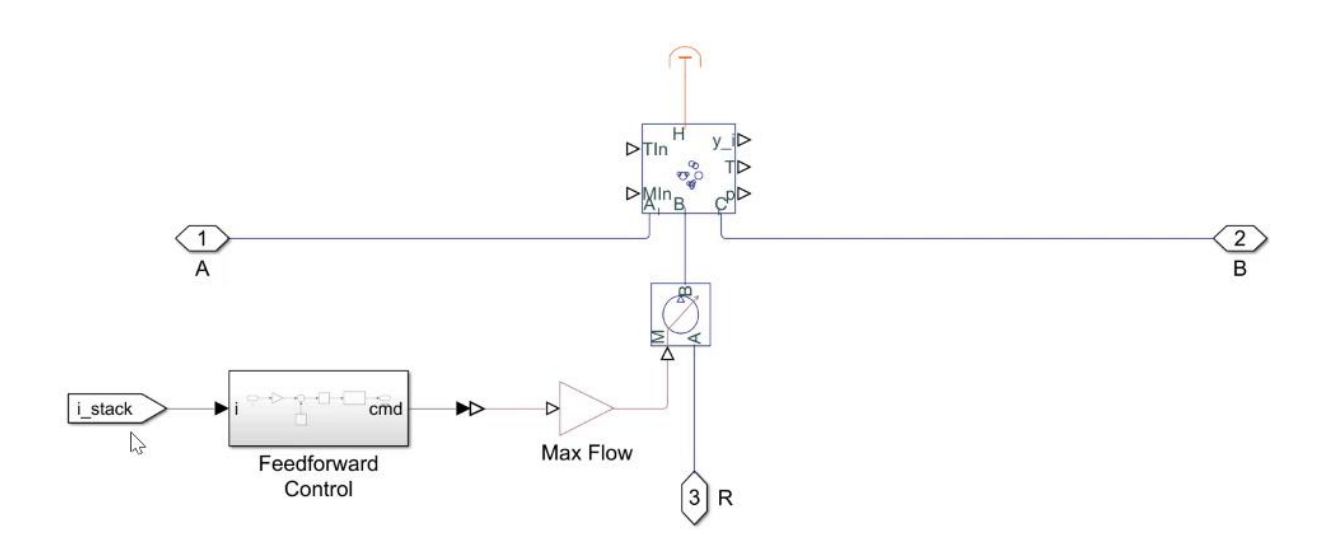

그림 3. 제어기와 밸브가 있는 재순환 다이어그램.

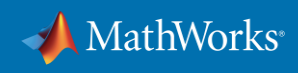

## **가습기**

산화전극 가습기는 재순환 시스템의 포트 (B)에 부착됩니다(그림 4). 막은 작동 중에 습한 상태로 유지되어야 하며, 그렇지 않으면 손상됩니다. 막을 습한 상태로 유지하기 위해 가습기는 M\_in 을 통해 파이프에 수증기를 분사하여 산화전극에 진입하는 가스 혼합물의 상대 습도를 100%로 유지합니다.

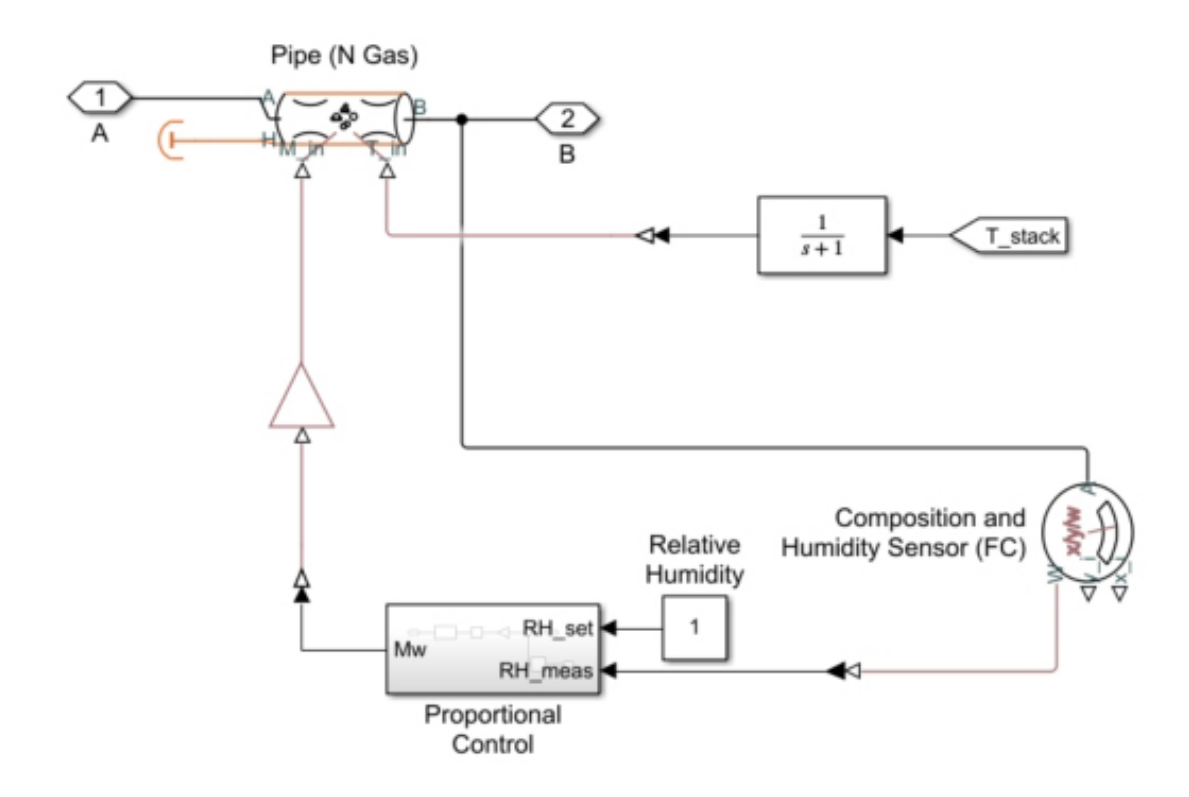

그림 4. 막에 있는 조성 및 습도 센서가 포함된 가습기 요소.

막에 부착된 조성 및 습도 센서는 모든 성분의 질량(x\_i)과 몰 분율(y\_i)을 지속적으로 측정하며, 비례 제어기는 필요한 대로 혼합물에 물을 가합니다. 질량 유량(M\_In) 외에도 전달 함수(오른쪽 상단)는 현재 셀 스택 온도에서 가해진 수증기의 온도를 파악합니다.

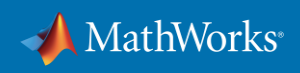

### **산화전극**

산화전극(그림 5) 내부에서 수소가 양성자와 전자로 분해되며, 이는 화학적으로 산화에 해당합니다. 양성자는 막을 통해 환원전극으로 전달됩니다. 전자는 외부 전기 회로를 통과하여 전류를 생성하고 부착된 부하에 동력을 공급합니다.

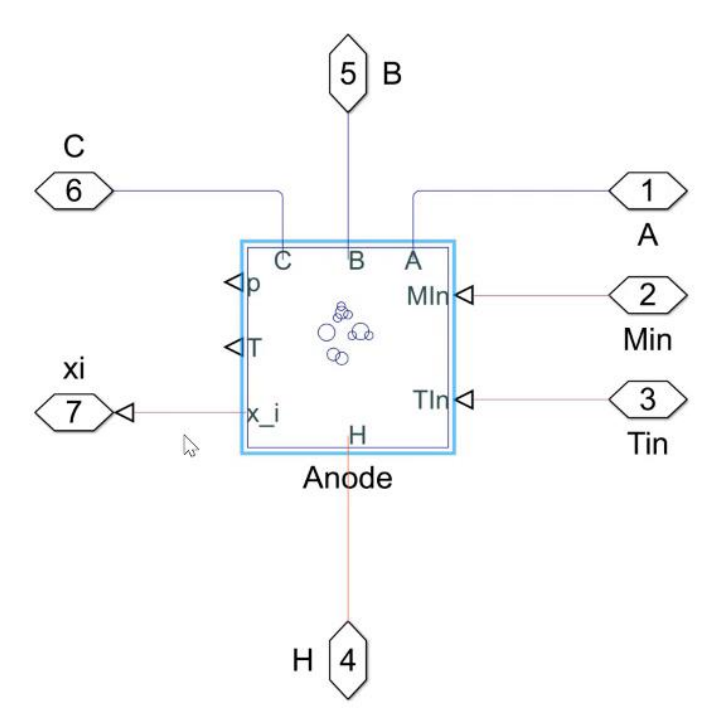

그림 5. 산화전극 가스 채널 서브시스템.

정적연소기로 모델링된 산화전극에는 또한 포트 (C)에 입력이 있고 가스는 포트 (B)로 나갑니다. 포트 (A)는 막에서의 온도와 압력을 측정하는 데 사용되며, 포트 (A)를 통한 유량은 없습니다. 막에서 나오는 유량은 포트 (Min) 및 (Tin)을 사용하여 제어합니다. 포트 (H)는 열을 냉각/가열 시스템과 열을 교환합니다. 포트 (x\_i)는 개별 가스 성분의 몰 분율을 얻는 데 사용됩니다.

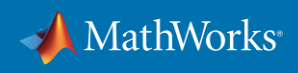

#### **배기 및 퍼징 시스템**

작동 중에는 양성자와 물 외에도 질소가 연료전지 막을 통과합니다. 질소는 산화전극에 누적되어 수소의 연료 이용률이 낮아지고 출력이 감소하게 됩니다. 이러한 효과를 완화하기 위해 연료전지 시스템은 산화전극에서 질소를 배기하여 시스템을 퍼징합니다.

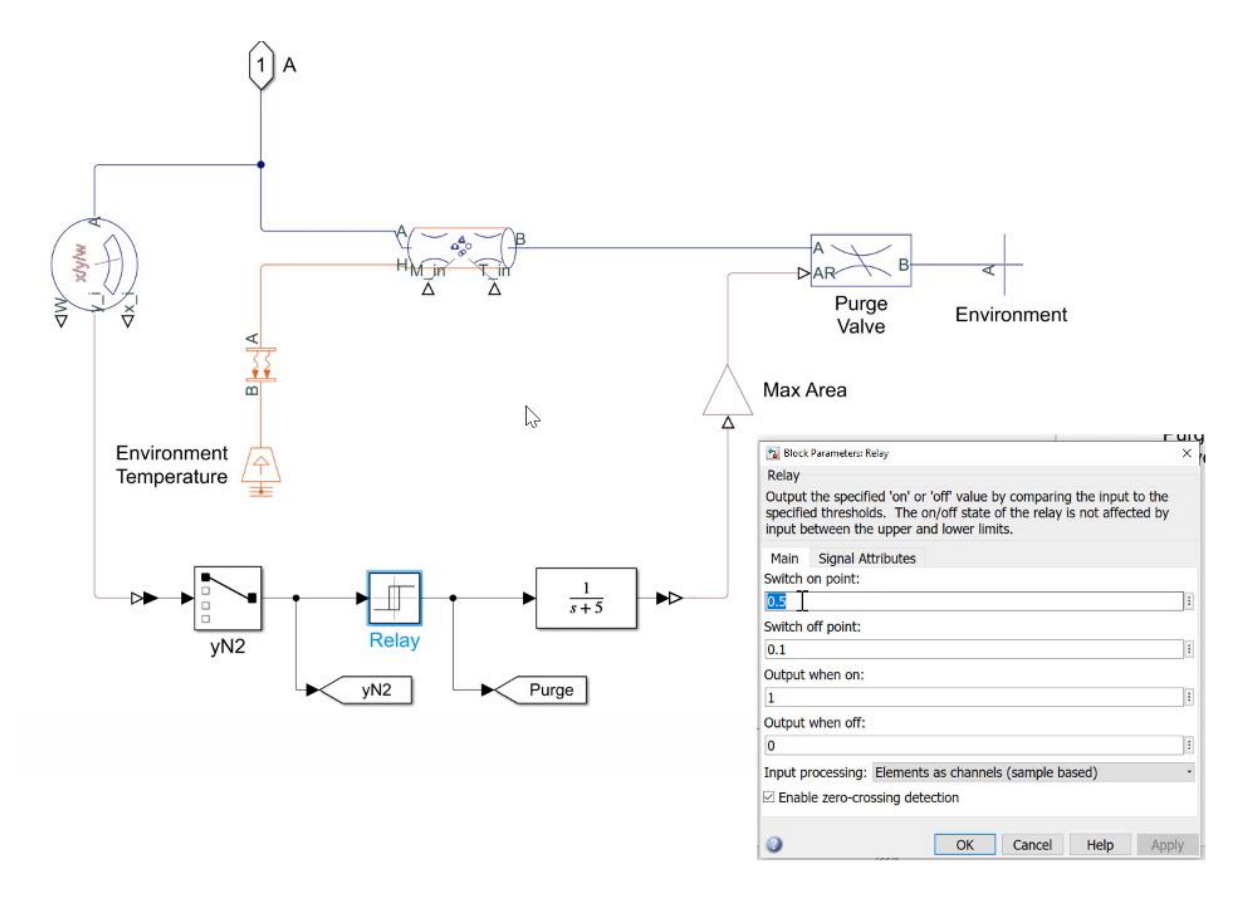

그림 6. 퍼징 릴레이가 있는 산화전극 배기

이 예에서는 질소 농도가 몰 분율 0.5 에 도달하면 즉시 릴레이에 의해 재흐름이 퍼징되고(릴레이 블록 파라미터에 있는 스위치-온 포인트, 그림 6) 0.1 에 도달하면 정지합니다(릴레이 블록 파라미터에 있는 스위치-오프 포인트). 퍼징이 켜진 동안에는 퍼징 밸브가 완전히 열립니다. 반대로 퍼징이 꺼져 있는 동안에는 밸브가 완전히 닫힙니다.

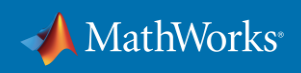

#### **제어 전략 검증: 퍼징 예제**

Simscape 를 사용하여 이 시스템의 제어기 동작을 검증할 수 있습니다. Simscape 는 시뮬레이션 중에 모든 블록의 출력을 기록할 것입니다. 결과를 Simscape 결과 탐색기에서 검사할 수 있습니다(그림 7).

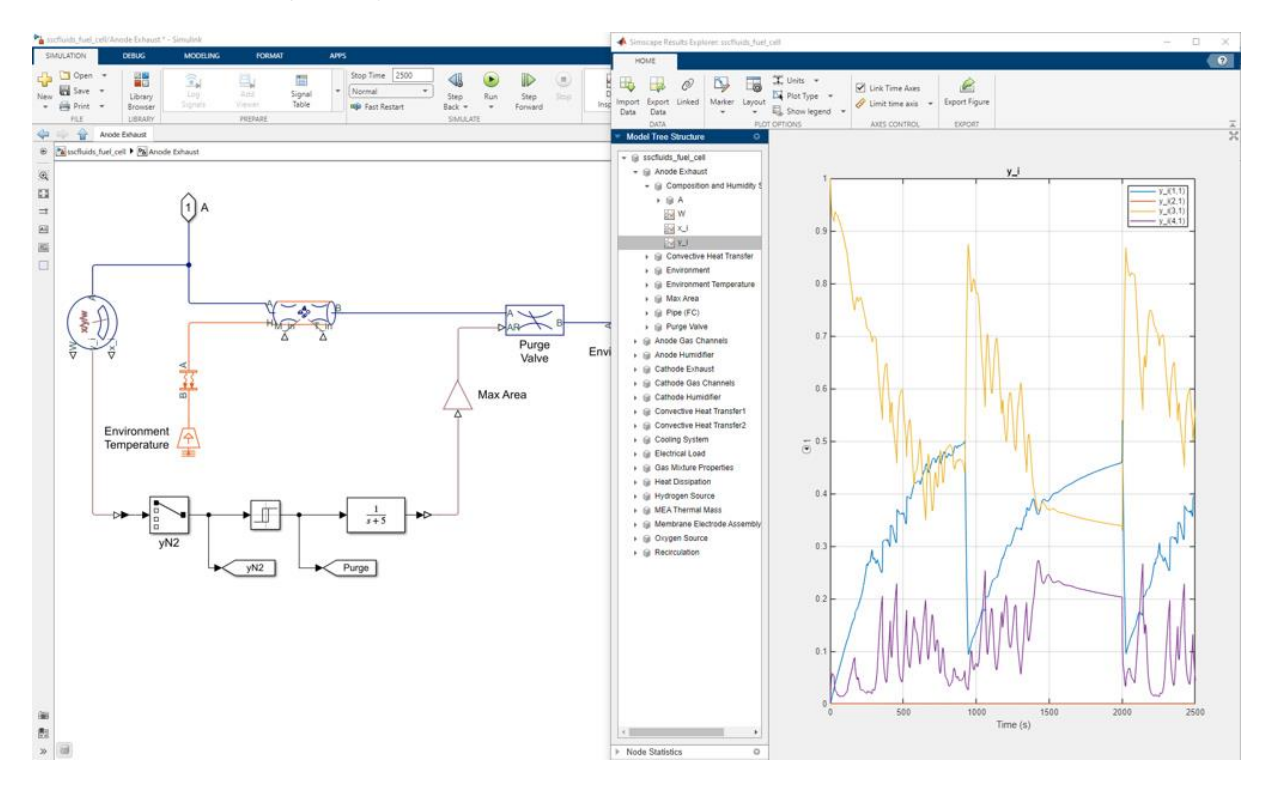

그림 7. 퍼징 요소(왼쪽)와 Simscape 결과 탐색기의 시뮬레이션 결과.

여기서 작동 중인 산화전극 배기 시스템의 조성 및 습도 센서의 포트 (A)에서 가스 화학종의 몰 분율(y\_i)을 볼 수 있습니다. 시작할 때 질소 농도(파란색 선)는 0 입니다. 질소 농도가 높아지면 수소 분율(노란색 선)이 감소합니다. 질소 분율이 0.5 에 도달하면 퍼징 과정이 시작되고 0.1 에서 멈춥니다.

그와 동시에 가습기가 제어하는 대로 물 분율(보라색 선)이 변하는 것을 관찰하게 됩니다. 그리고 마지막으로 산소 분율(주황색 선)은 0 으로 유지됩니다. 셀의 같은 쪽에 산소와 수소가 함께 있으면 안 되기 때문입니다. 시뮬레이션 결과는 퍼징 전략이 작동하는지에 대한 시각적인 검사이고, 이를 통해 제어기를 검증할 수 있습니다.

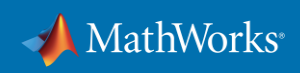

## **흡기**

환원전극 블록(표시되지 않음)은 그림 5 에 표시된 산화전극과 동일해 보이고, 동일한 포트와 입력이 있습니다. 환원전극 블록 내부에서 반응물인 산소가 외부 전기 회로를 통해 흘러 온 전자를 받고 막에서 온 양성자와 반응하여 물을 생성합니다.

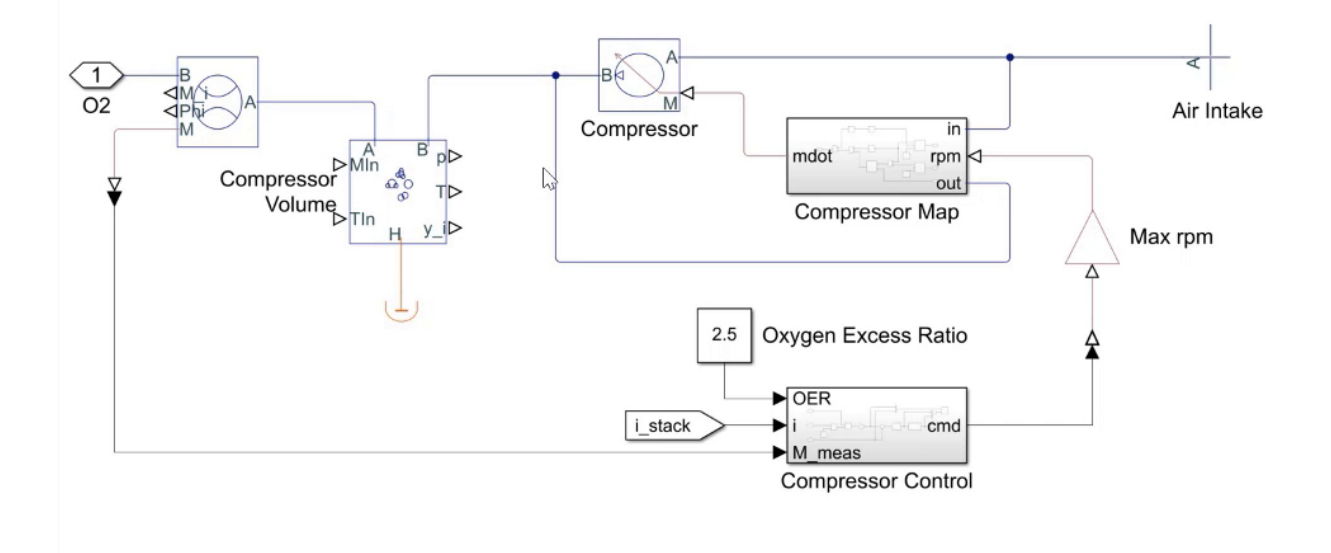

그림 8. 제어기가 있는 흡기 압축기.

연료전지 시스템의 환원전극 쪽도 산화전극 쪽과 다릅니다. 그 이유는 주위 압력으로 공기를 흡입하므로 압축기로 스택 안쪽에 필요한 압력까지 공기를 압축해야 하기 때문입니다(그림 8). 압축기에는 전기 부하(i\_stack)가 요구하는 전류 수요에 따라 작동하는 자체 제어기가 있습니다. 공기는 필요한 대로 사용할 수 있기 때문에 재순환이나 퍼징 시스템이 필요하지 않습니다. 그러므로 간단한 배기로 충분합니다.

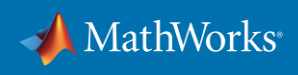

## **냉각 시스템**

냉각 시스템은 산화전극, 환원전극, 막에 연결됩니다(그림 9). 효율이 높기 때문에 유체 냉각을 선택했습니다. 냉각 시스템은 탱크, 펌프, 열교환기, 방열기, 그리고 설정점이 80°C 인 스택 온도에서 작동하는 펌프 제어기로 구성됩니다.

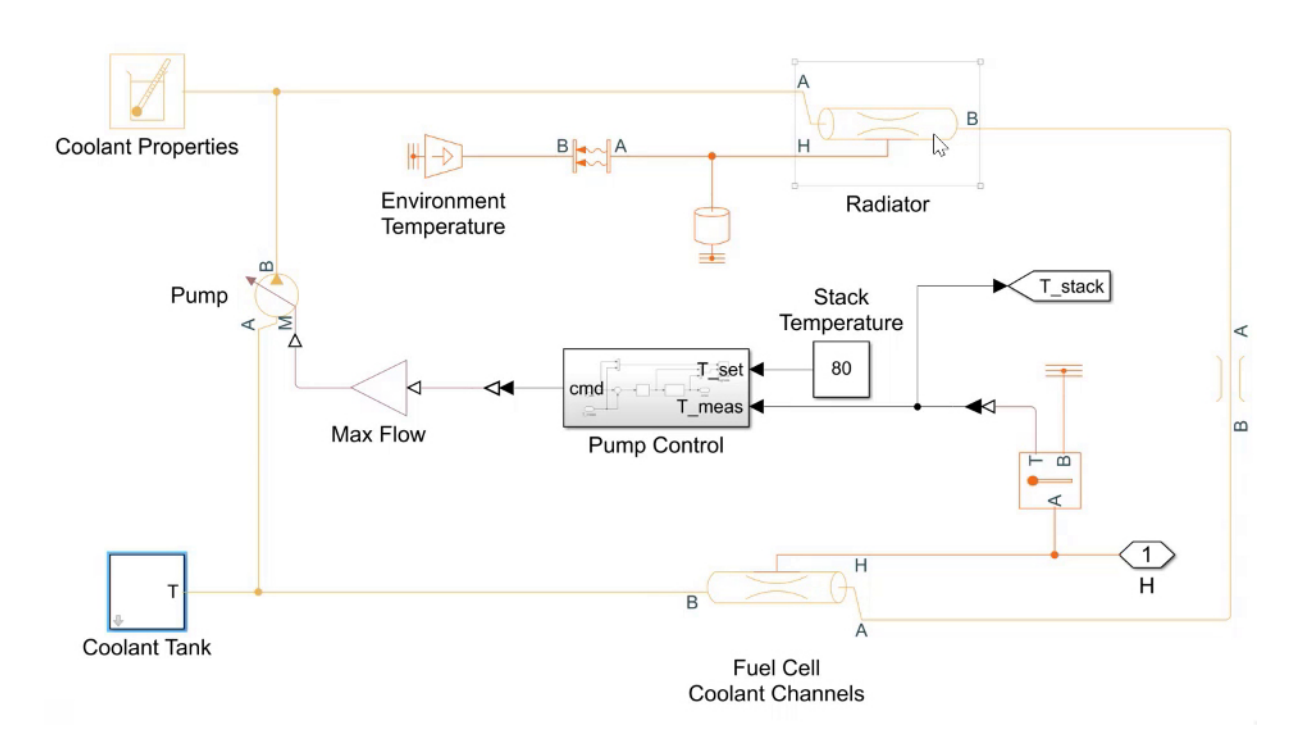

그림 9. 유체 냉각 시스템.

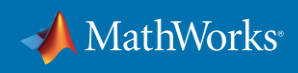

# **Simscape 언어: 사용자 지정 구성요소 및 도메인 모델링**

다른 라이브러리 블록처럼 사용할 수 있는 Simscape 블록 생성을 지원하고 MATLAB 기반의 Simscape 언어를 사용하여 사용자 지정 구성요소와 도메인을 직접 모델링할 수 있습니다(그림 10). 단순함을 위해 이 예제에서는 사용자 지정 연료전지 도메인의 Local Restriction 블록을 사용했습니다.

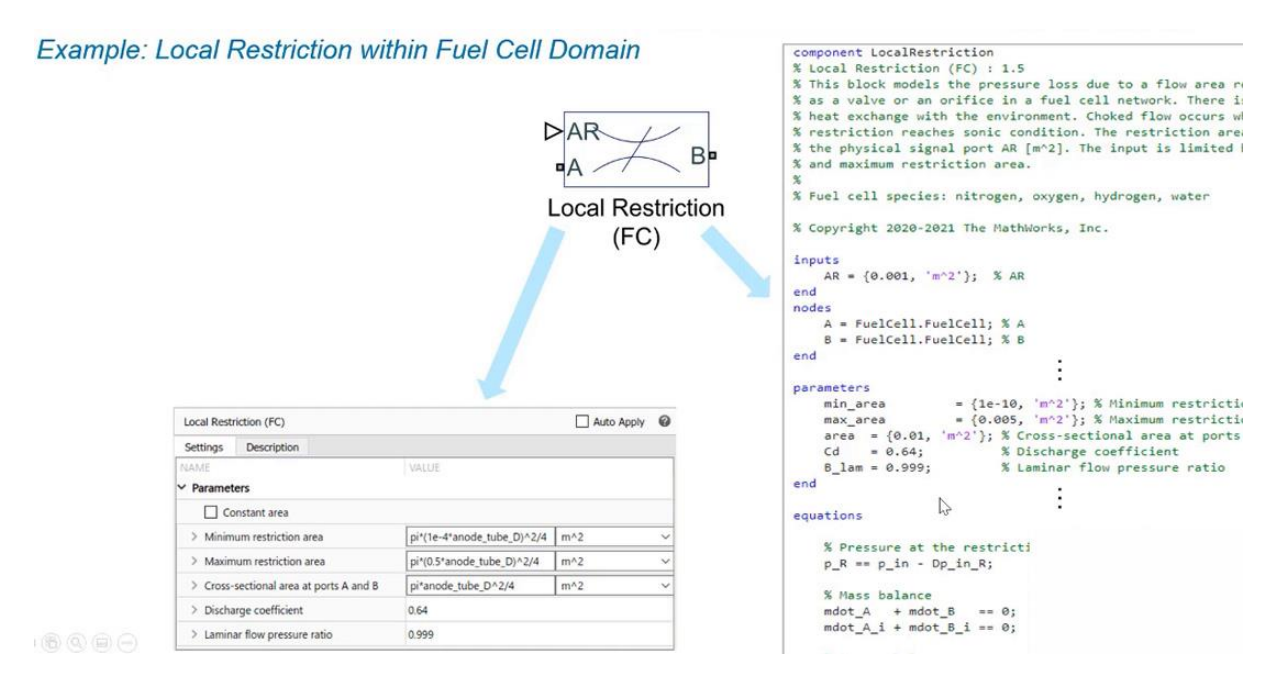

그림 10. Simscape 언어로 개발한 Local Restriction 블록 구성요소.

소스 코드(그림 10, 오른쪽)는 component 또는 domain 으로 시작하고 그 뒤에 이름이 나옵니다. 블록에 대한 설명과 블록에 사용되는 입력(AR, AR 의 노드(A, B), 파라미터 마스크(왼쪽 하단)로 설정할 수 있는 파라미터) 도 뒤에 추가할 수 있습니다.

사용자 지정 블록의 핵심은 방정식입니다. 방정식은 이 예시에서 제한 입력에서의 압력과 질량 균형 등 구성요소의 동작을 표현합니다. 블록에는 에너지 균형이나 다른 방정식이 포함될 수도 있습니다.

파트너와 협력하거나 모델 및 라이브러리를 배포할 때 바이너리로 저장하여 여러분의 IP 를 보호할 수도 있습니다.

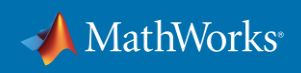

## **Simscape 블록: 시스템 모델링의 충실도 선택**

여기 제시된 모델은 전체 가스 동역학과 제 1 원리를 사용하고 있습니다. 이러한 충실도는 구성요소 크기 설정, 제어 설계 및 검증, 제어기 조정, 시스템의 브랜치에 있는 모든 가스 화학종의 농도를 식별하는 데 사용할 수 있습니다.

일부 응용 분야의 경우에는 개별 시뮬레이션이 너무 오래 걸리거나 대략적인 동작만 표현하면 되기 때문에 더 낮은 충실도로 충분합니다. 이러한 경우를 위해 Simscape Electrical™에는 전압 대 전류 동작을 반영하는 간단한 연료전지 블록이 포함되어 있습니다(그림 11, 왼쪽 하단).

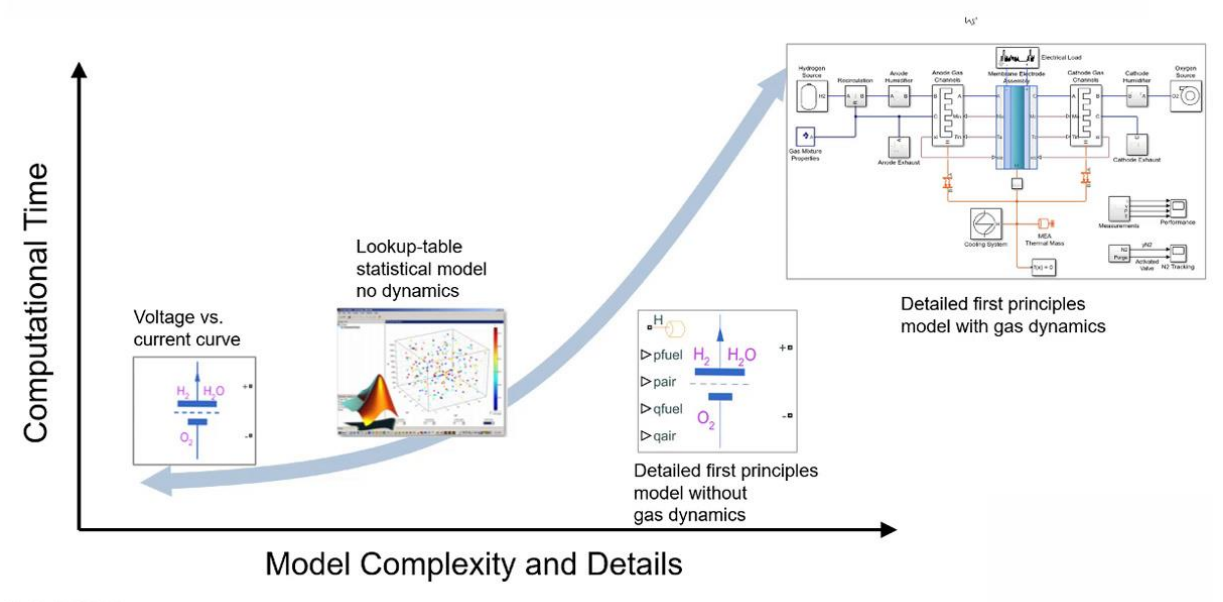

 $200000$ 

그림 11. 모델 복잡성의 함수로 계산 시간이 증가합니다.

Simscape Electrical 에는 제 1 원리를 기반으로 하지만 가스 동역학은 없는 더욱 상세한 모델(오른쪽에서 두 번째), 동역학이 없는 룩업 테이블 기반 통계 모델(왼쪽에서 두 번째) 등도 포함하고 있습니다. 그러나 룩업 테이블 기반 통계 모델은 필요한 데이터를 얻기 위한 광범위한 측정값이 필요합니다.

응용 분야에 따라 이러한 다양한 모델을 통해 세부화 수준과 시뮬레이션 속도 측면에서 자신의 요구에 가장 잘 부합하는 모델을 선택할 수 있습니다. 가장 상세한 모델에서 룩업 테이블 기반

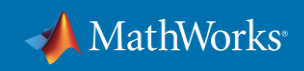

모델을 추출하고 이를 이후의 개발 단계에서 사용하여 정확도를 희생하지 않고도 시뮬레이션 속도를 높일 수 있습니다. 병렬화 또는 클라우드 컴퓨팅 같은 다른 시뮬레이션 속도 향상 방법을 함께 사용하면 생산성을 높이고 개발 시간을 단축할 수 있습니다.

## **결론**

Simscape 에서는 연료전지를 다양한 충실도로 모델링하는 옵션을 제공합니다. 다양한 엔지니어링 도메인의 탱크, 밸브, 연료 스택, 가습기, 압축기 등의 개별 구성요소를 제어기와 함께 정확하게 모델링할 수 있습니다.

사용자 지정 도메인과 구성요소를 사용하여 이러한 모델은 온도 관리와 가습을 위한 열-유체 도메인뿐만 아니라 혼합 가스의 상세한 열역학과 확산 특징에 이르는 전체 연료전지 시스템의 동작을 포착할 수 있습니다.

해당 시뮬레이션 모델을 설계, 구성요소 파라미터 조정, 제어기와 로직의 검증 및 코드 생성, 통합 연구, 시스템 및 제어 파라미터 최적화 등에 사용할 수 있습니다.

#### **다음 단계**

연료전지 모델에 대해 자세히 [알아보기](https://www.mathworks.com/discovery/fuel-cell-model.html)

웨비나 보기: 전동 [추진기의](https://www.mathworks.com/videos/fuel-cell-integration-for-electrified-propulsion-1651589963368.html) 연료전지 통합

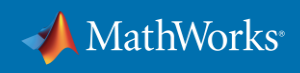